## Sign in to your Booksource.com Account

After June 1, 2024

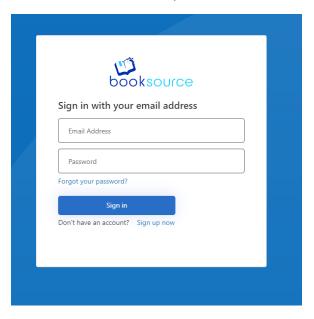

- 1.) Utilize the email address linked to your Booksource.com account and the same password you've previously used to log in.
  - a. Forgot your password? No problem. Click the "Forgot your password?" link, where you'll be prompted to enter your email address and then select "Send Verification Code."

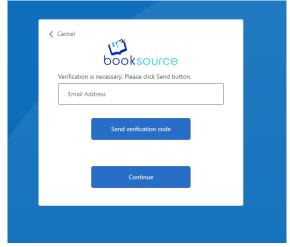

You will receive an email from Microsoft on behalf of Booksource with the subject, "Booksource account email verification code." Please enter the code from the email into the Verification Code field and click "Verify code." You will then be taken to the homepage.

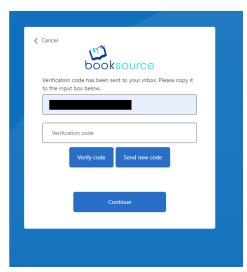

You'll be directed to the homepage where you can browse, shop, and create wishlists, just as you did before.